Use this task to add direct deposit information in UCPath.

#### **Dashboard Navigation:**

Income and Taxes > **Direct Deposit** *or* **Menu Navigation:** Employee Actions > Income and Taxes > **Direct Deposit**

You can add/update your direct deposit only once per day. This means you can click the **Submit Changes** button only once per day. Make all direct deposit changes, deletions and additions before you save.

**Note:** This example uses sample images as seen on a computer. Sample images appear differently on a tablet or smartphone, but the steps remain the same.

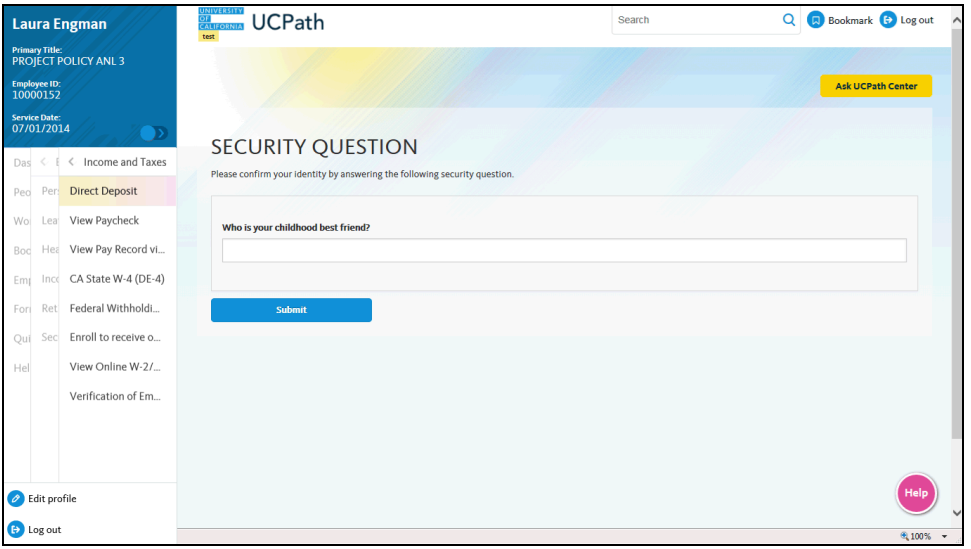

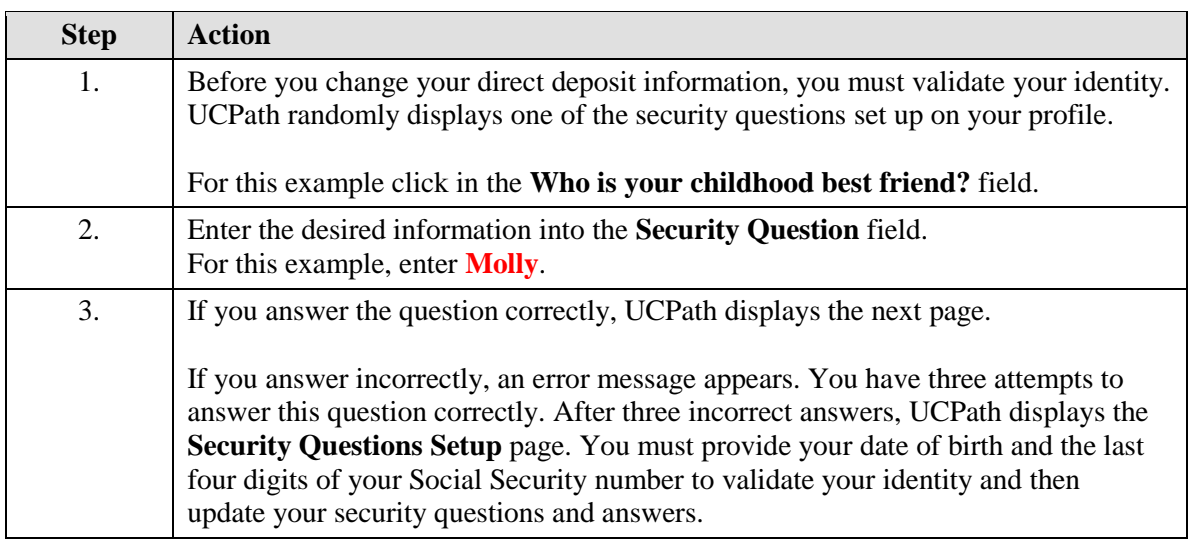

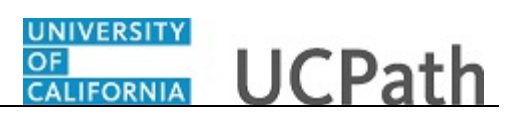

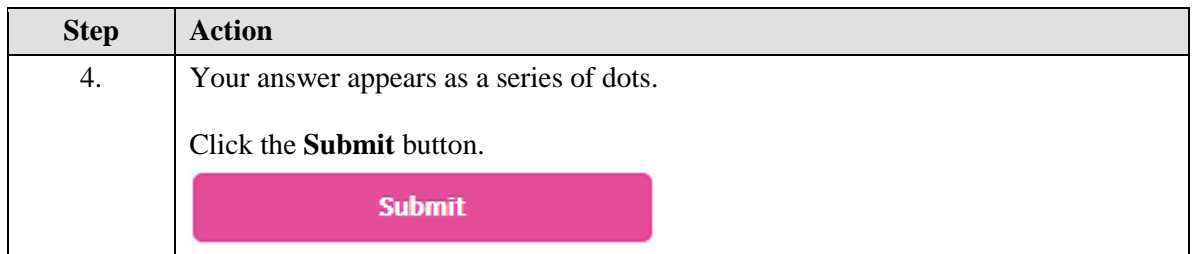

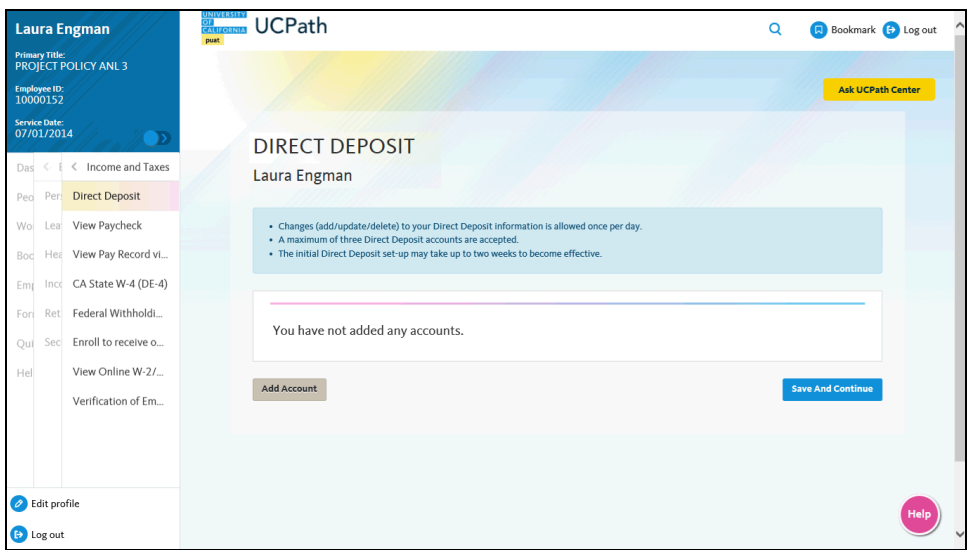

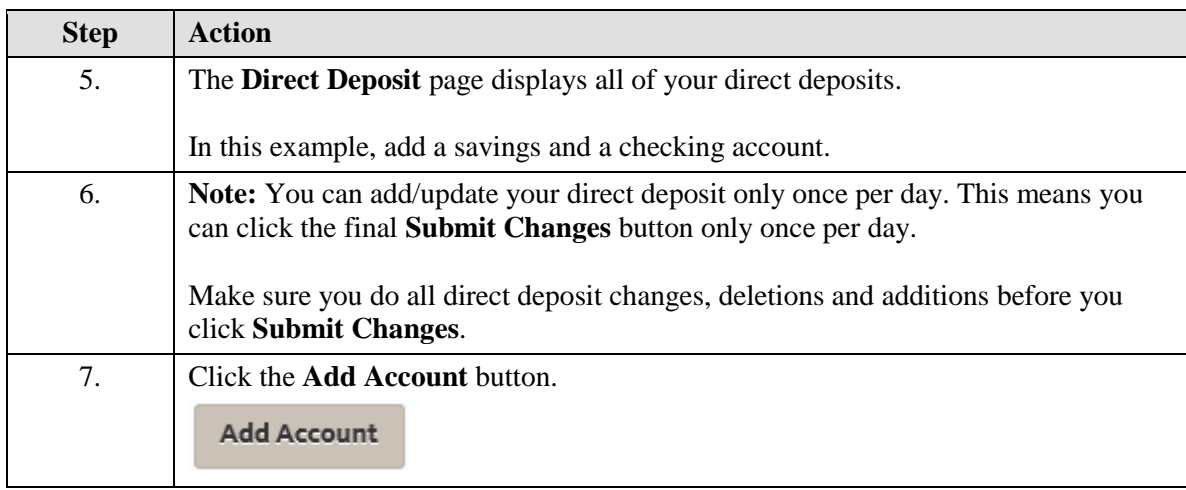

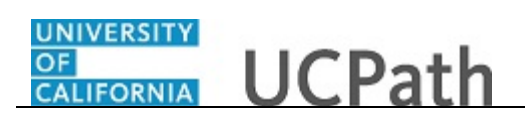

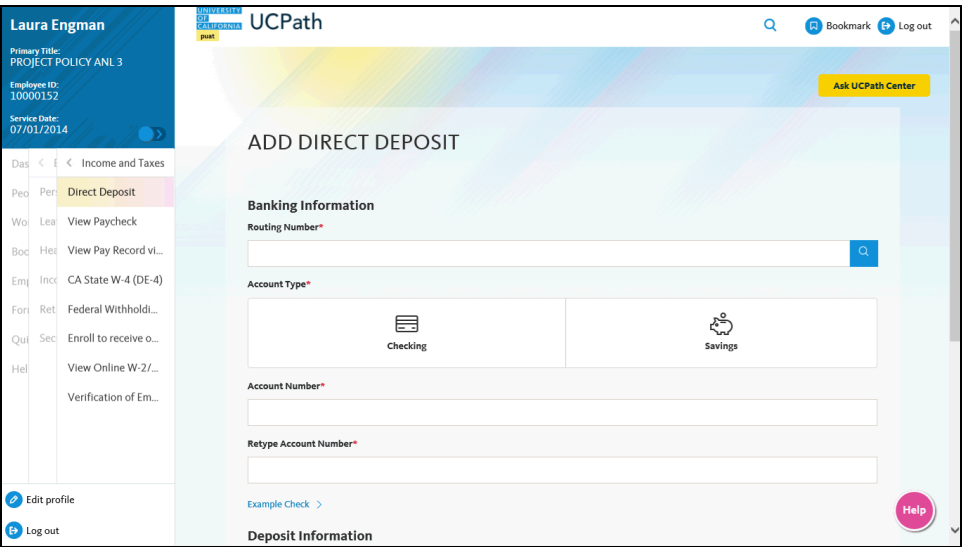

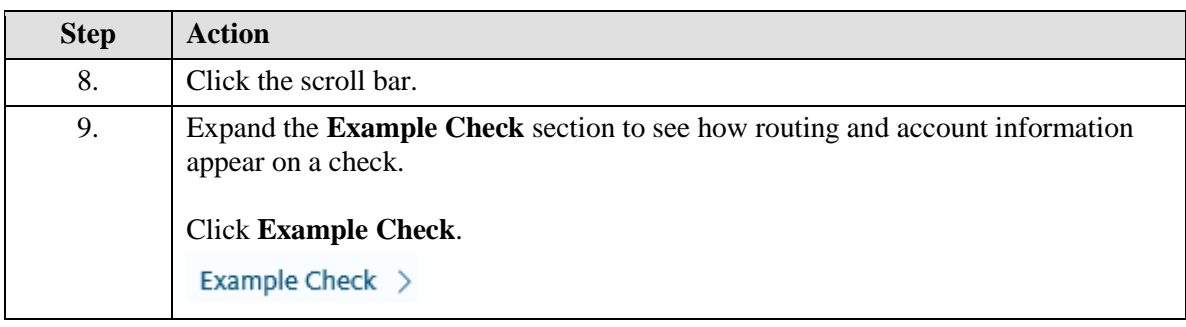

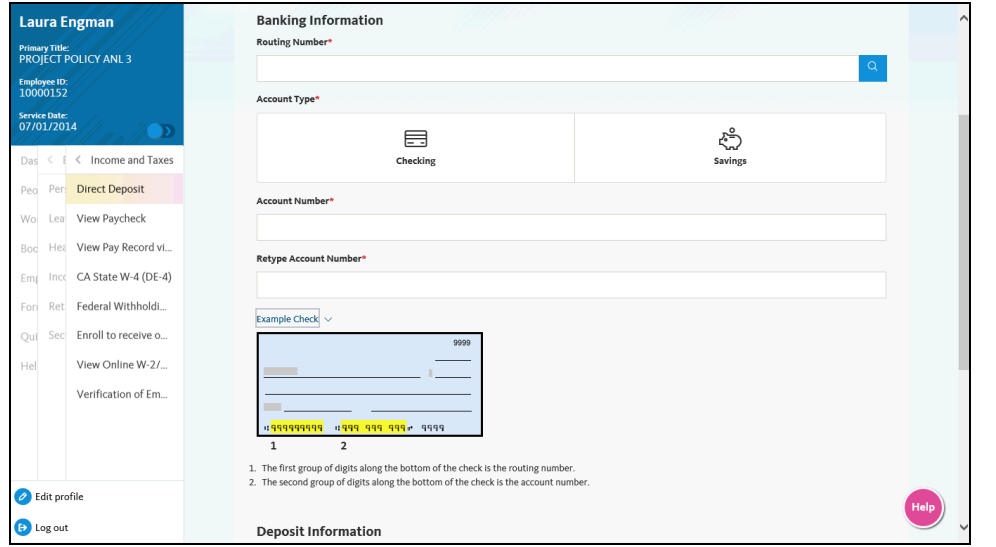

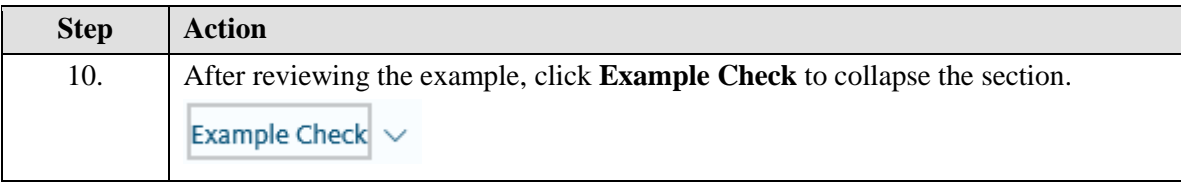

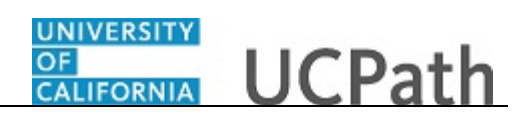

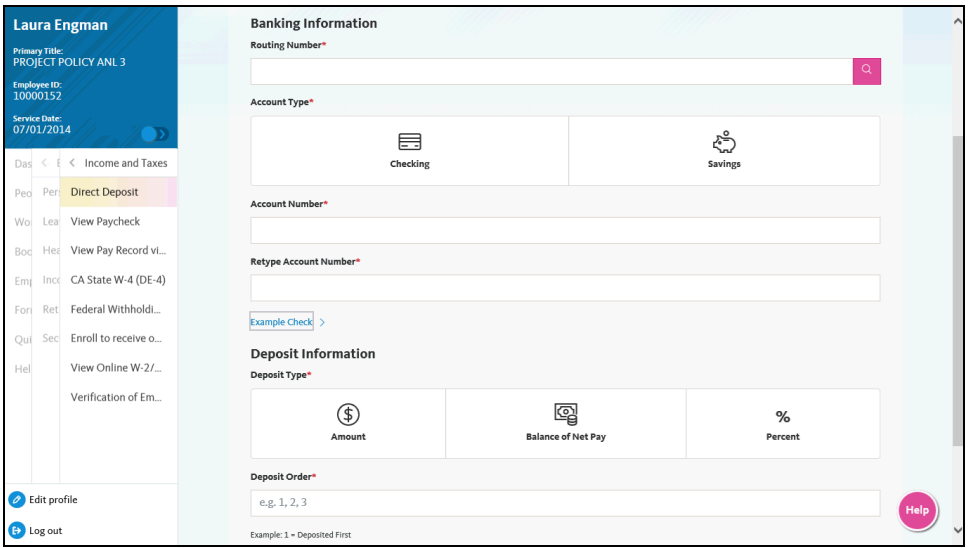

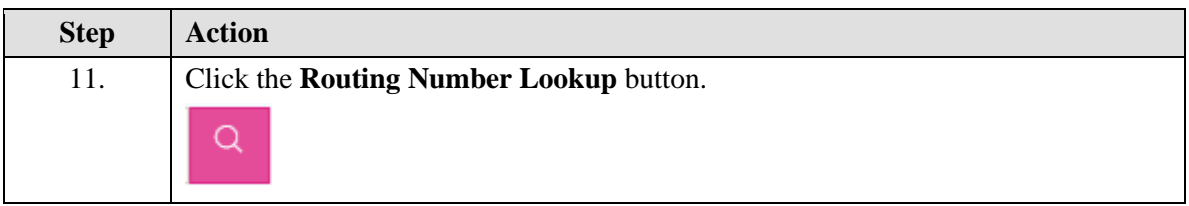

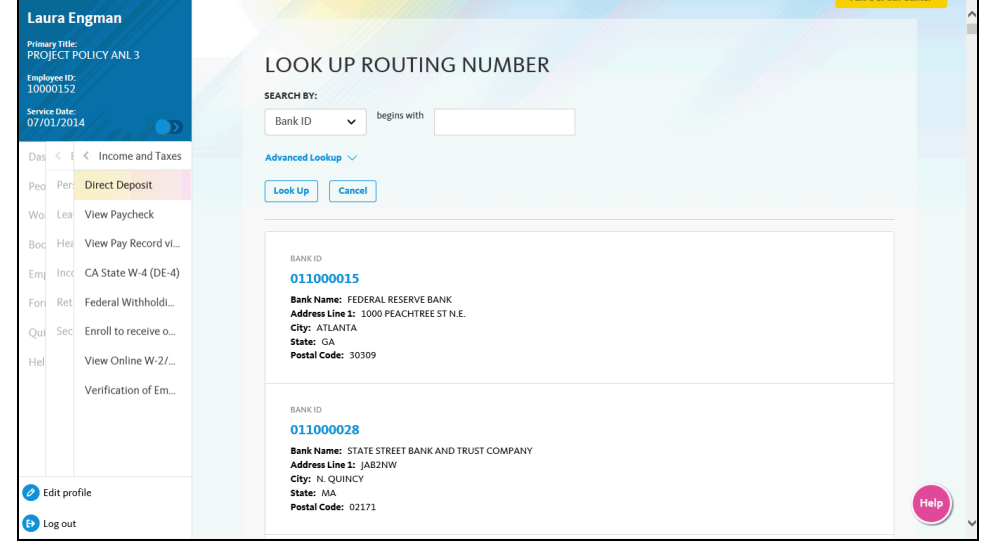

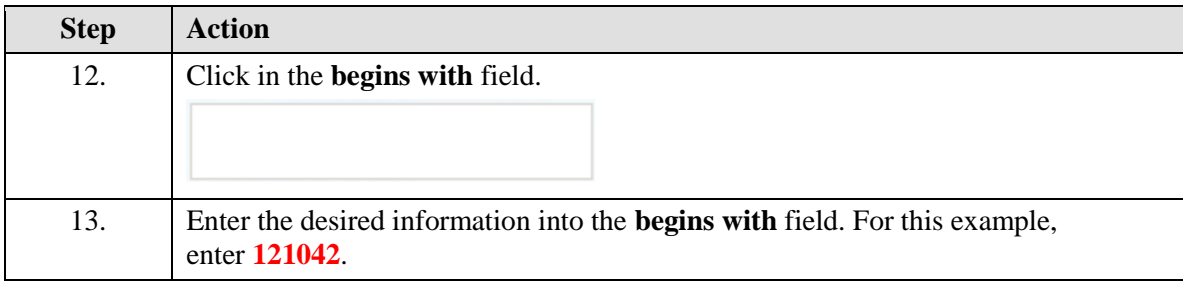

### **OF CALIFORNIA** UCPath

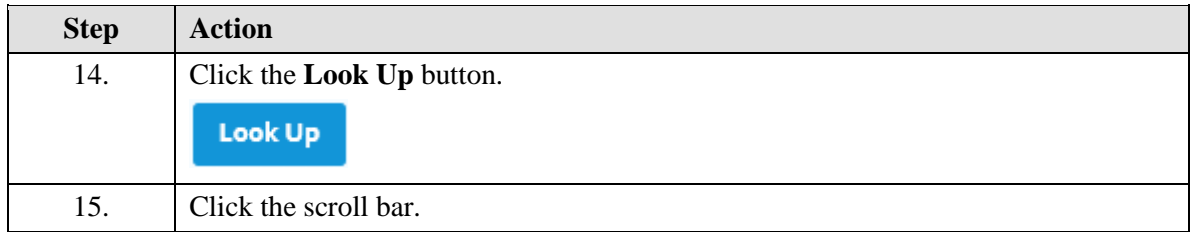

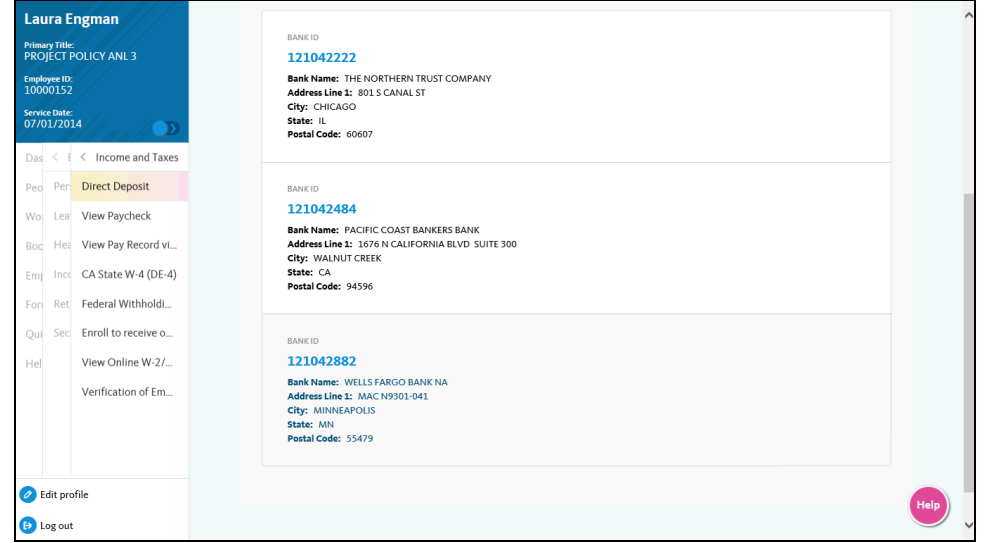

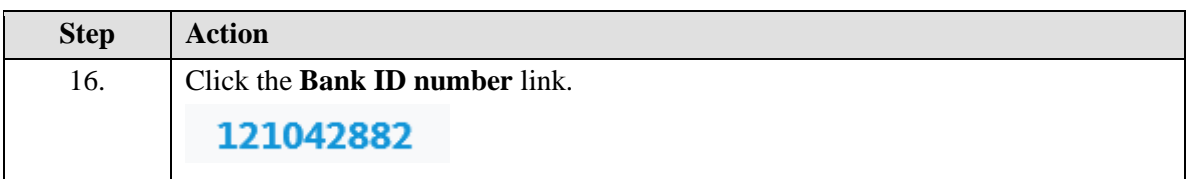

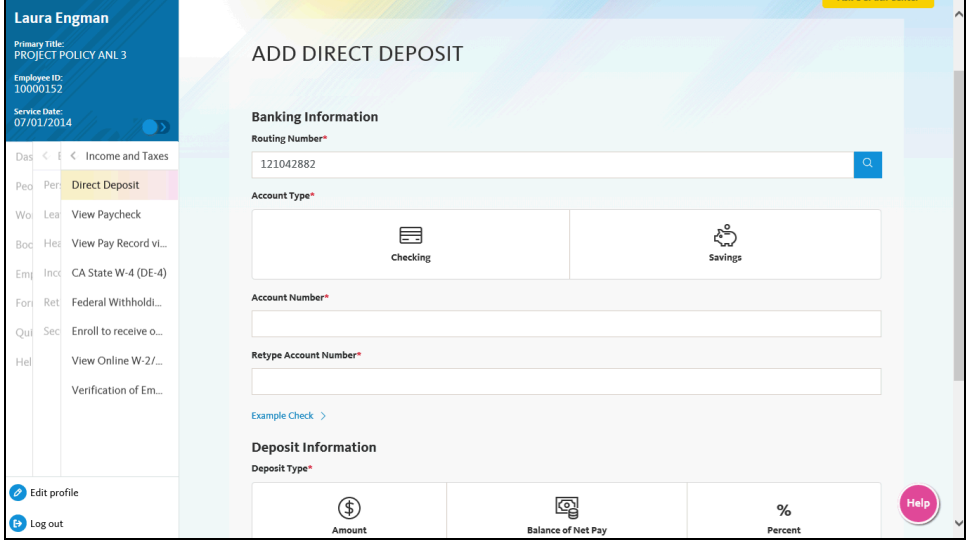

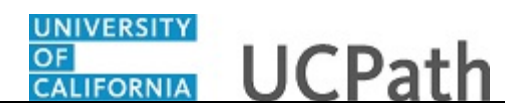

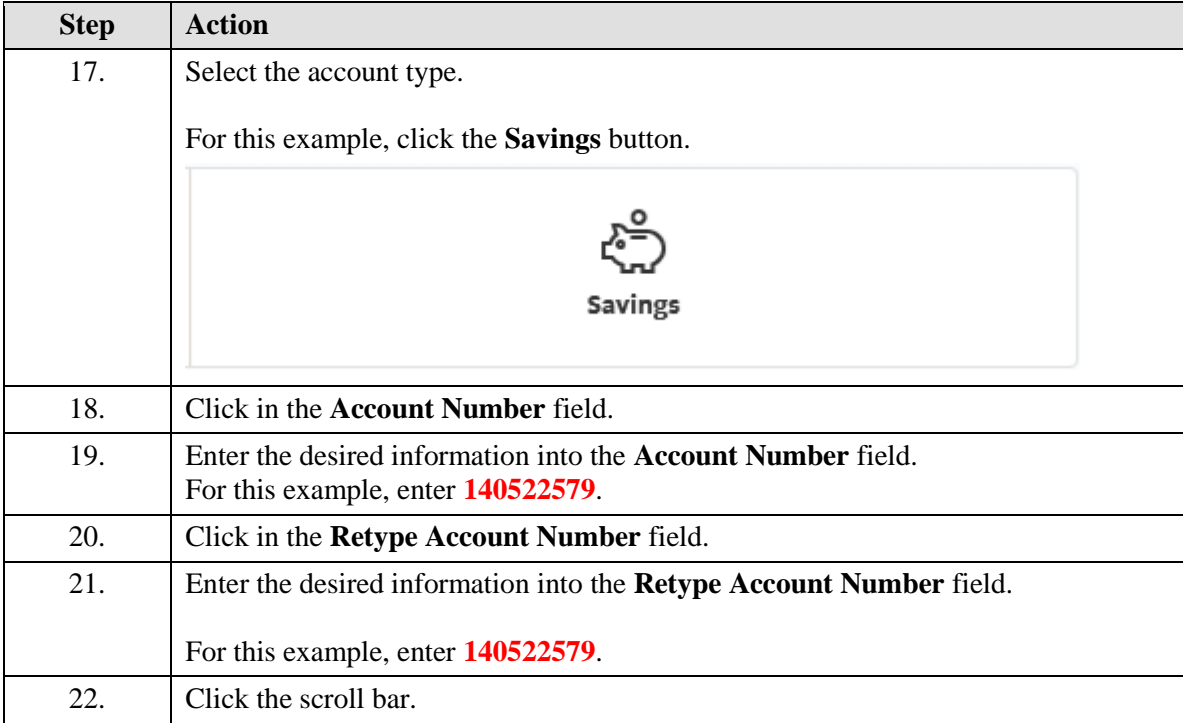

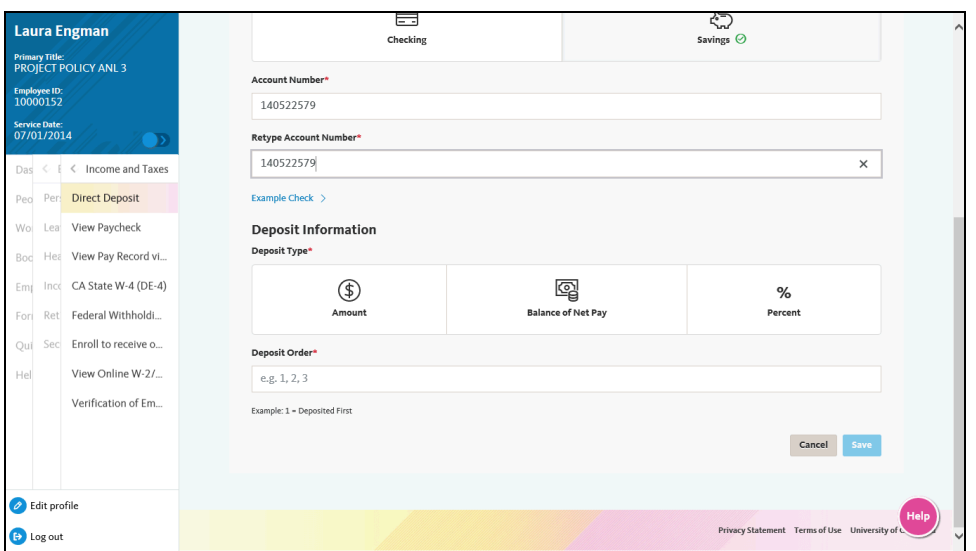

## **OF CALIFORNIA** UCPath

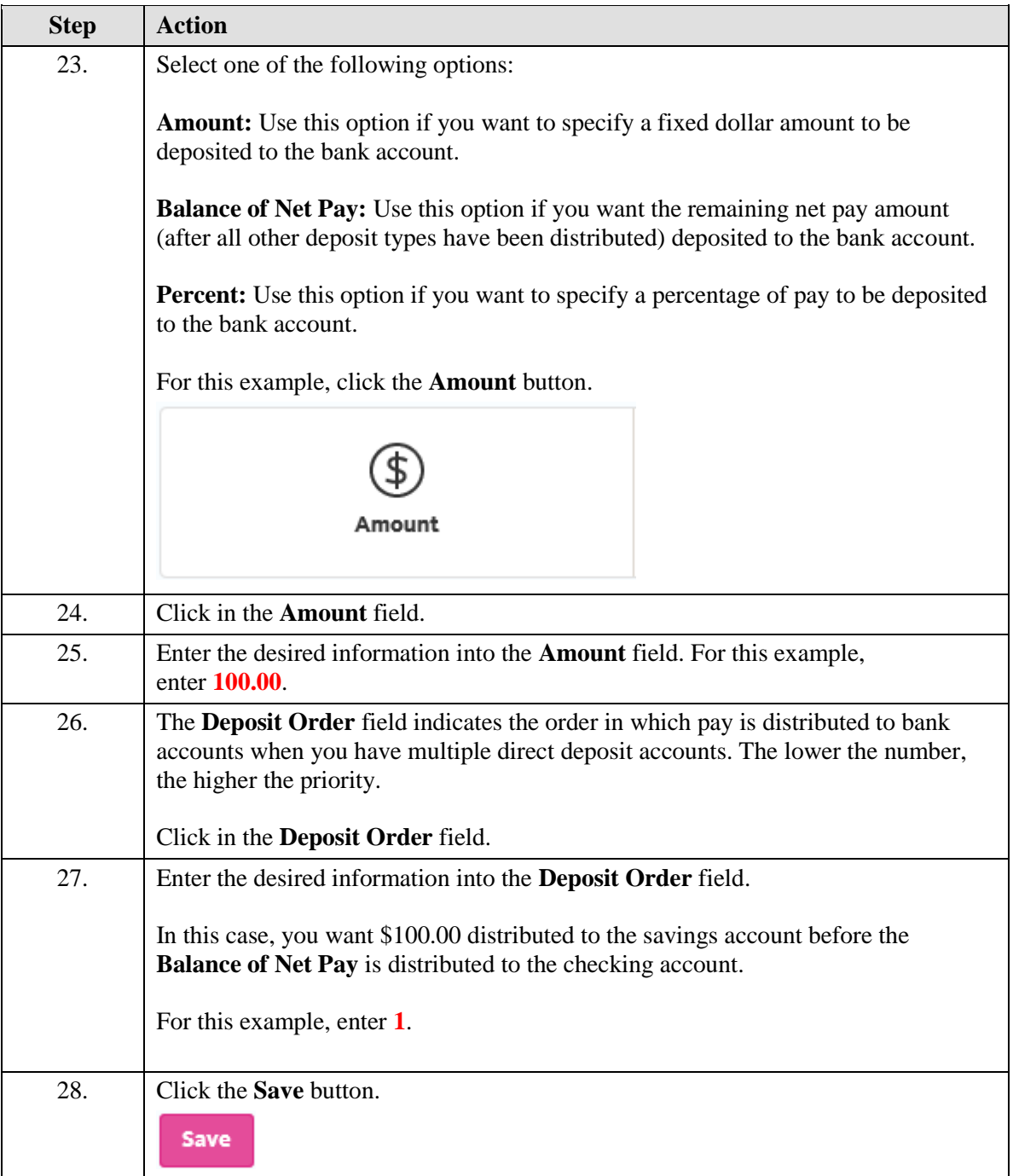

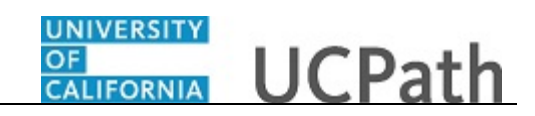

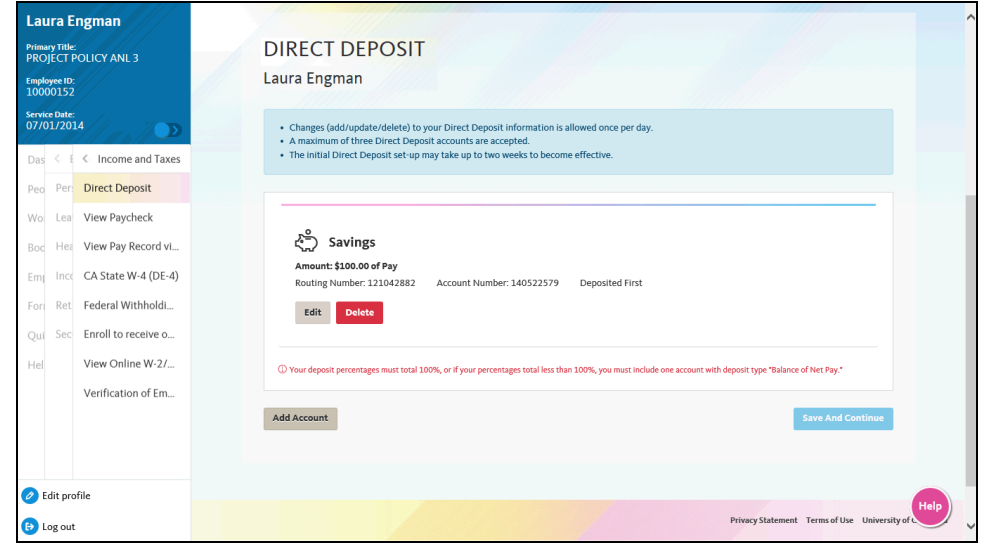

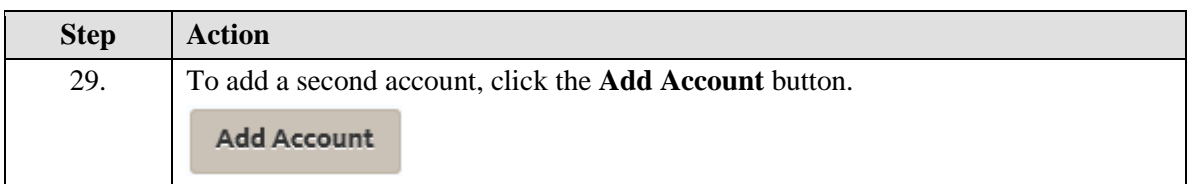

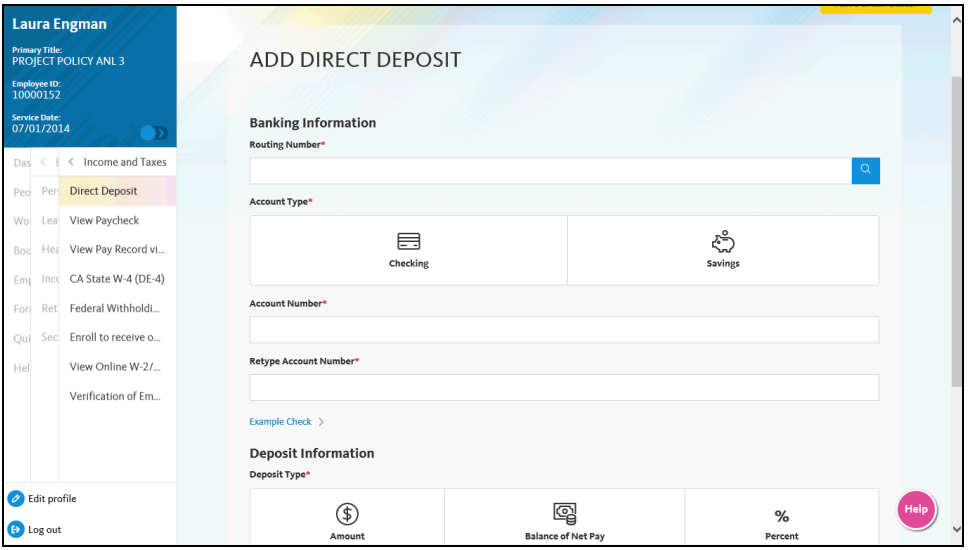

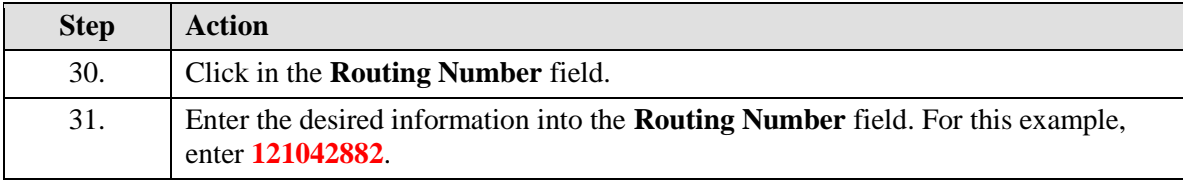

# **OF CALIFORNIA** UCPath

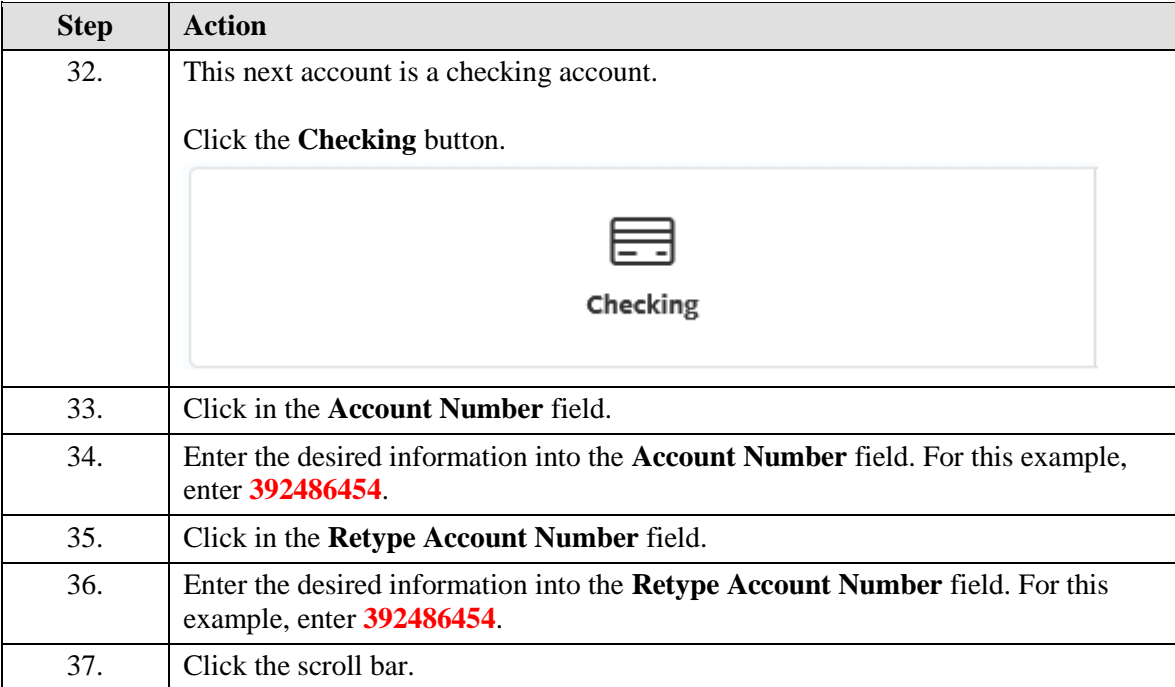

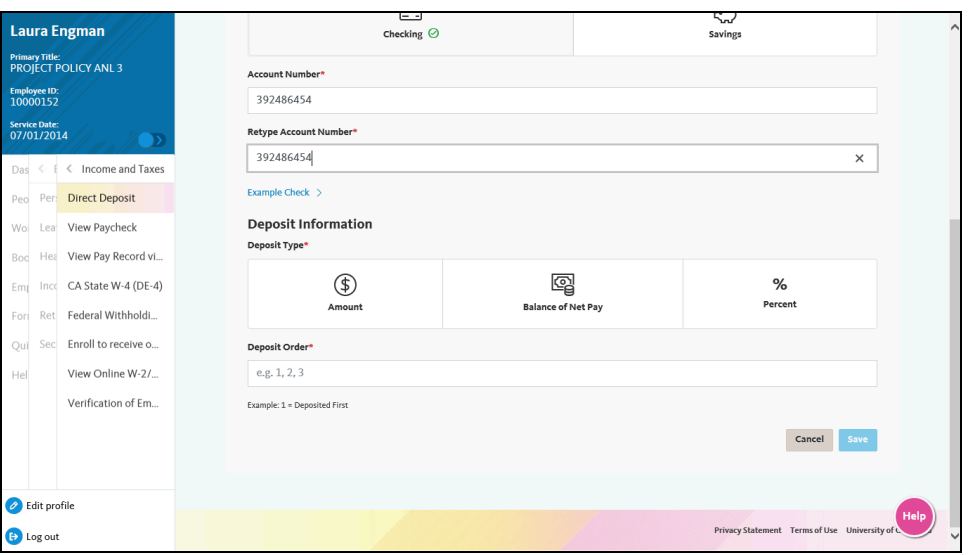

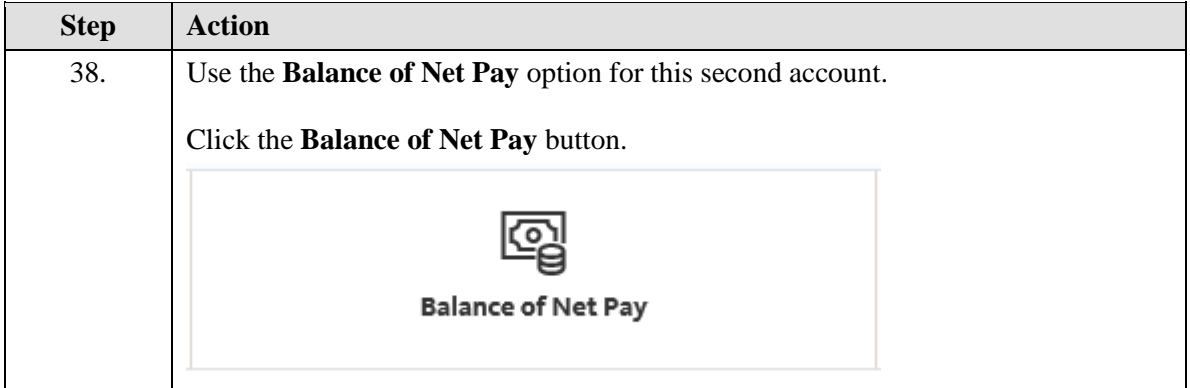

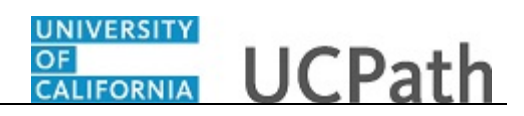

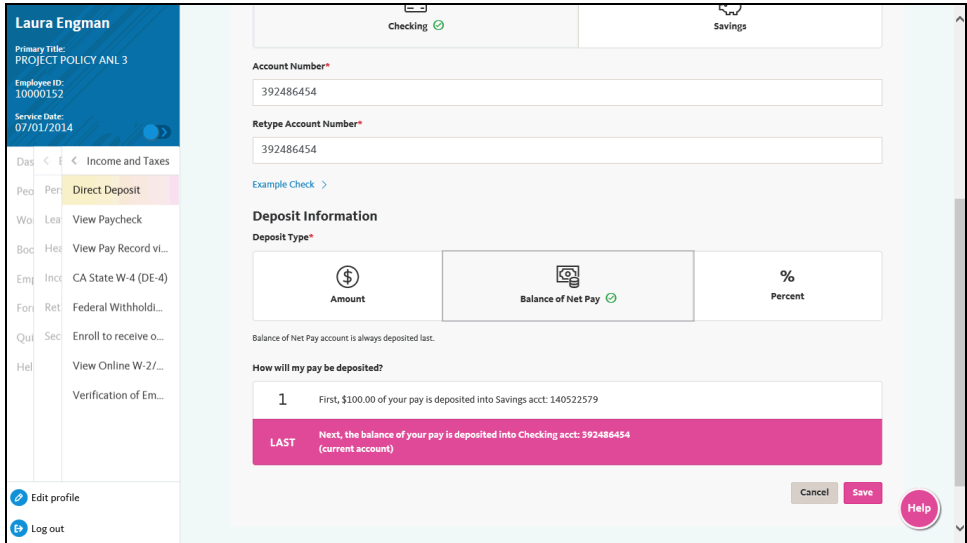

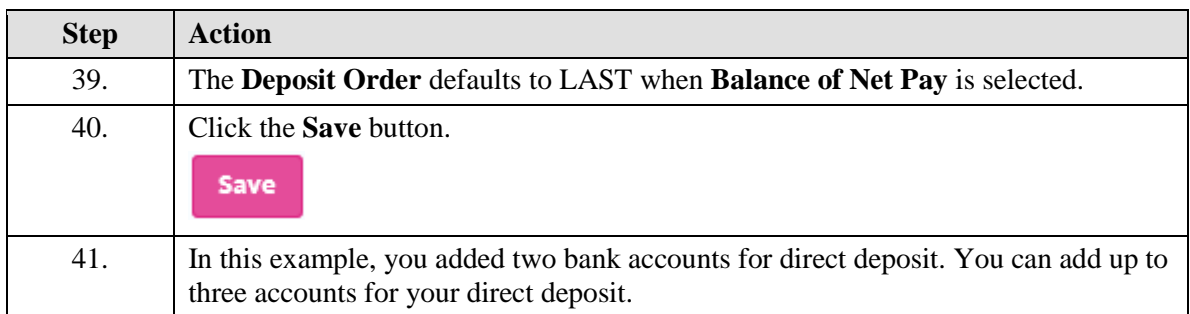

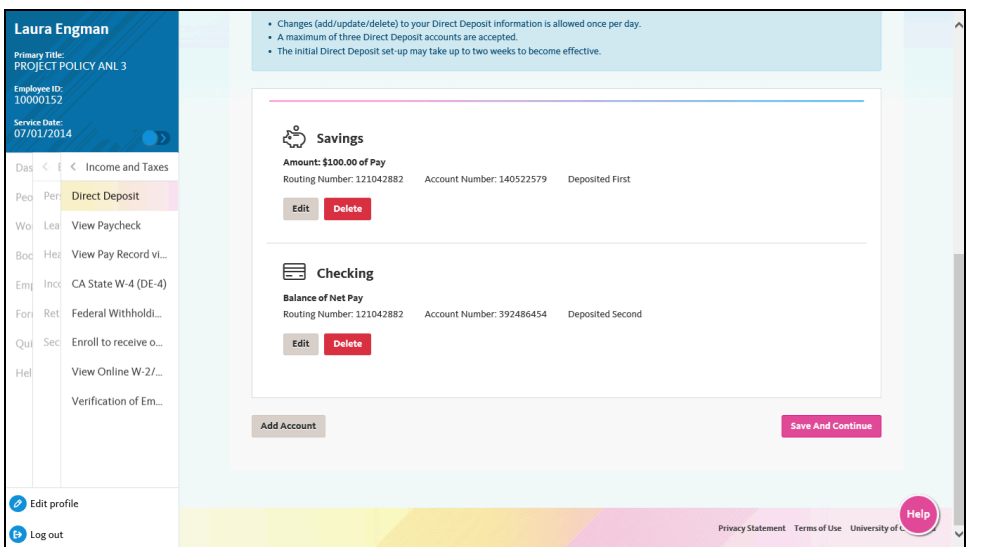

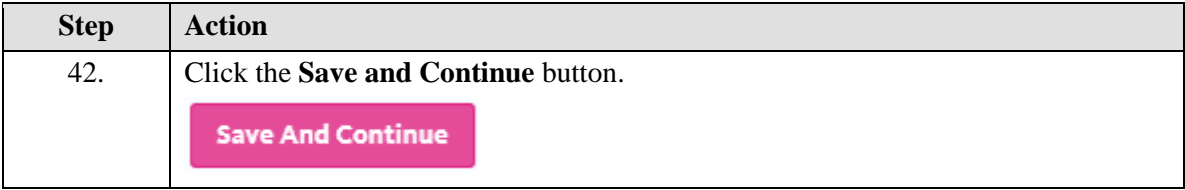

#### UNIVERSITY<br>OF<br>CALIFORNIA **UCPath**

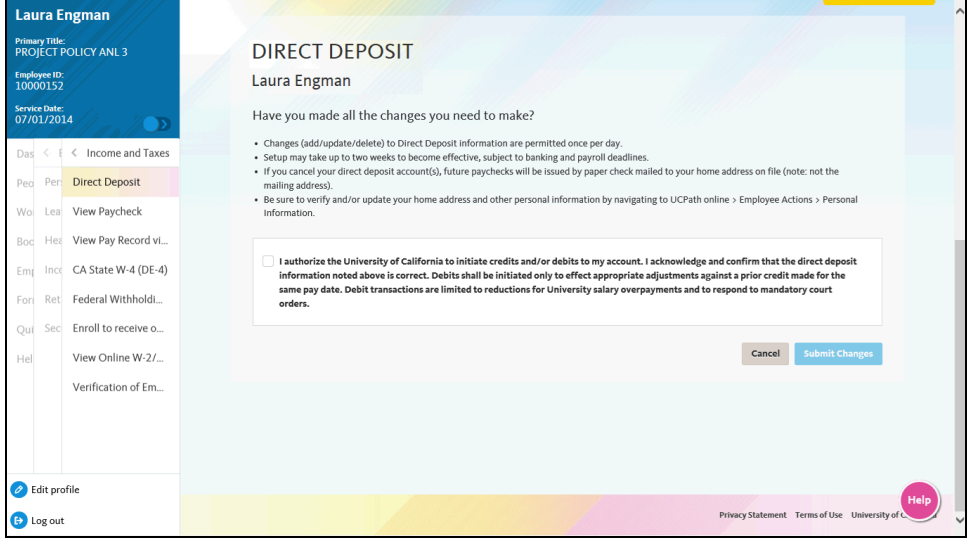

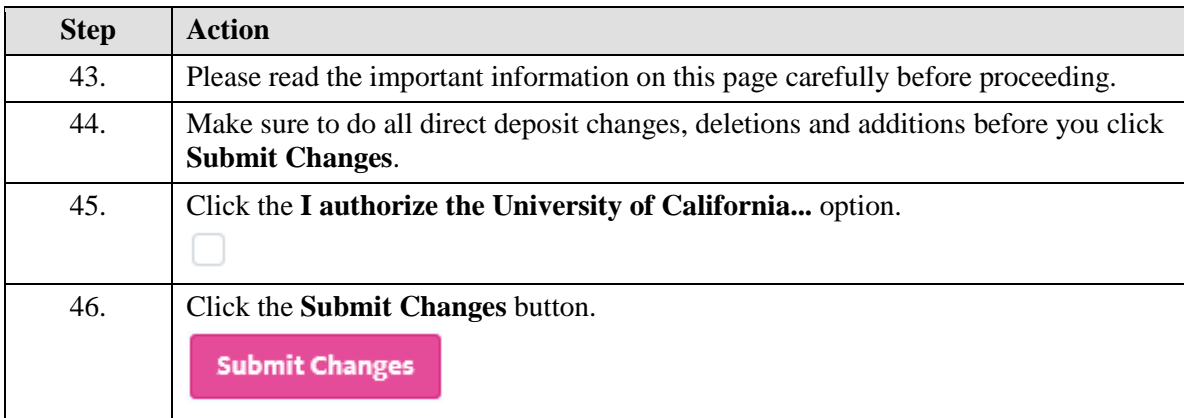

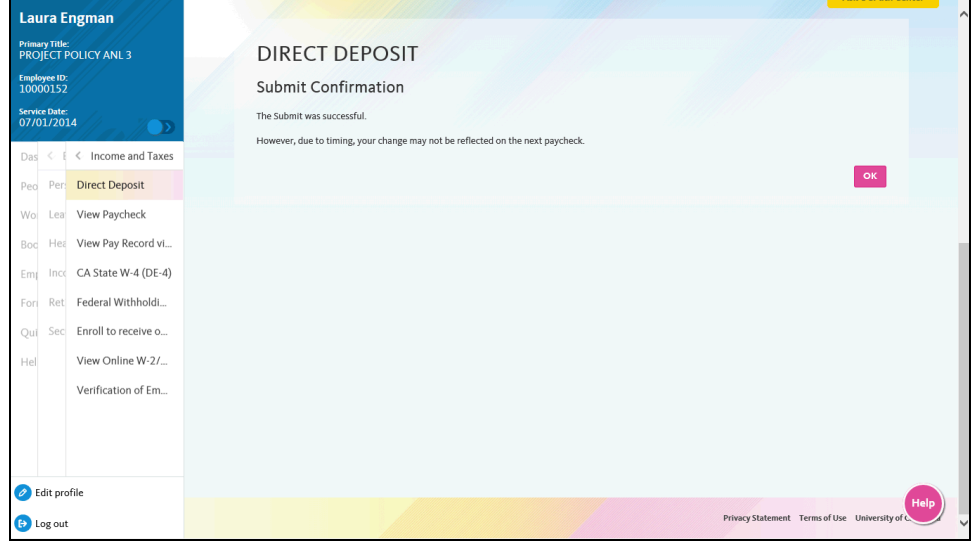

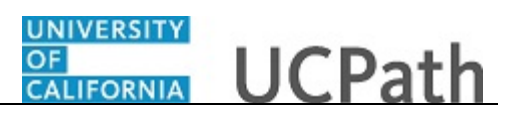

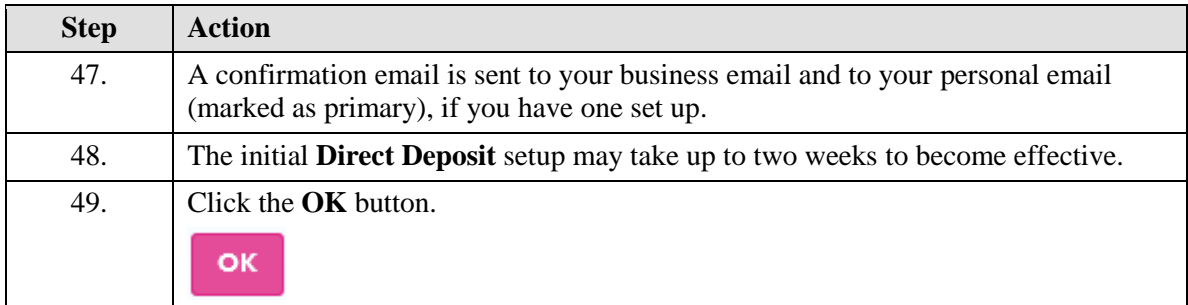

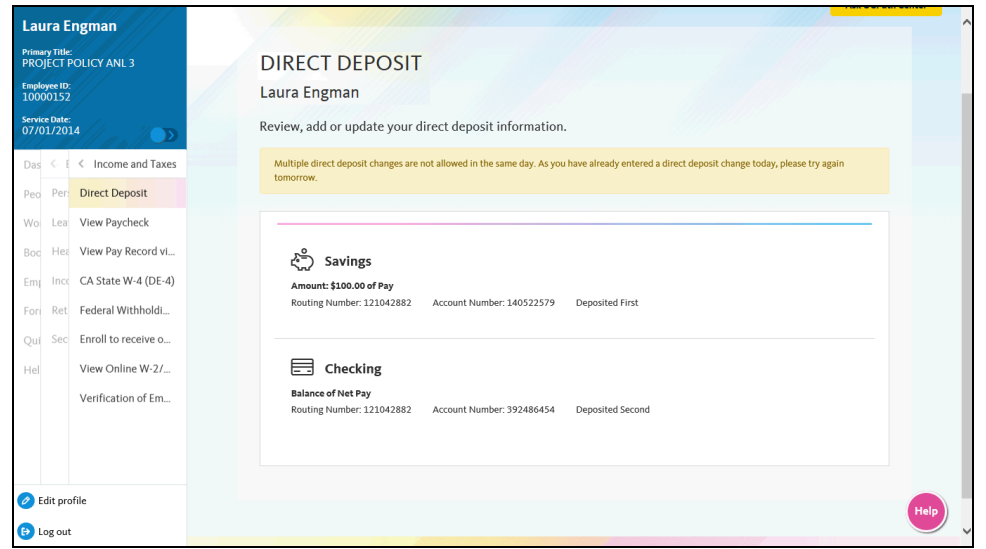

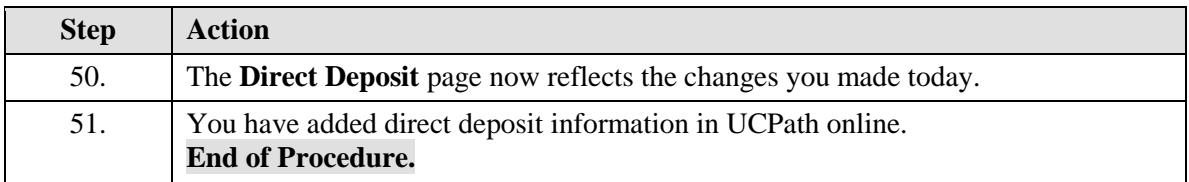